## **Bigasoft AVCHD Converter Crack Free Download For Windows Latest**

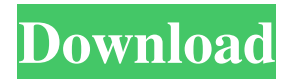

### **Bigasoft AVCHD Converter Download [Win/Mac]**

Converts HD AVCHD videos to HD MP4 Support convert from MTS, M2TS, MOD and TOD to MP4, AVI, WMV, 3GP, 3G2, 3G2MTS, 3G2MP4, M4V, MOV, MPEG, M4A, WAV, M4B, AVI, OGG, MOD, WMA, MP3, WAV, M4A, AAC, MP3, OGG, APE, FLAC, M4A, AVI, MOV, MP3, OGG, MOD, WMA, WAV, AVI, MP3, M4A, OGG, MP3, AAC, MOD, FLAC, M4A, MP3, M4B, MP3, OGG, MP3, FLAC, M4A, M4B, FLAC, MP3, APE, OGG, OGG, WMA, WAV, AVI, MOD, FLAC, FLAC, AVI, MOV, MP3, MP4, OGG, FLAC, MP4, MOV, OGG, WMA, WAV, AVI, MOD, FLAC, MP3, MOD, OGG, APE, OGG, MP3, WMA, WAV, AVI, MP3, OGG, APE, OGG, MP3, WAV, OGG, MOD, MP3, OGG, WMA, WAV, AVI, MP3, FLAC, MOD, MP3, M4B, FLAC, OGG, OGG, MP3, OGG, WMA, WAV, OGG, OGG, MP3, MP4, FLAC, MP4, MOV, OGG, OGG, WMA, OGG, MP3, MP4, FLAC, MOD, MOD, MP4, WAV, WAV, FLAC, FLAC, WAV, FLAC, MP3, OGG, MP3, MP3, WMA, WAV, MOD, MOD, MP3, FLAC, MOD, MOD, MOD, OGG, MP3, MOD, WMA, WAV, MOD, WAV, MOD, WAV, MP3, MOD, MOD, WMA, MP3, MP3, WAV, MOD, OGG, OGG, MP3, MOD,

#### **Bigasoft AVCHD Converter Crack + With Registration Code Free Download For PC**

Quickly create detailed menus using minimal keystrokes. Quickly create detailed menus using minimal keystrokes. Keyboard Shortcut: Manual: Ctrl-J [ To create a title entry for the main menu, simply click the Make Title button. This will open a new dialog where you can enter the title information, as shown here. Once you are done entering the title information, simply click OK to save the title. For the video duration, just type the length in seconds into the dialog. The default value is 30 seconds. Next, move the slider next to Video Duration to the left to make sure the length of the video is only shown for that duration. If you want to see the duration in hours, minutes and seconds, click the options button (shown in the upper left corner) and select Time format. You can then choose the way the time is displayed. The default value is set to "mm:ss". Once you are done entering the options, click OK to save the information. You can now close the title information dialog. To create an entry for the sub menu, click the Make sub title button and follow the same steps, only that you don't need to enter the video length. [ Instead, just type the name of the sub-title in the text box and

click OK to save the information. To delete a title or a sub title, simply click the trash can icon in the top right corner of the dialog. [ Click OK to save the changes. In addition, when you create the subtitles, there is a cool feature that allows you to import an embedded text file. This means that you can use the DVD comment text file that is contained in the same folder as the video file and add it to the subtitles. Click the Options button in the toolbar and select Subtitle. Then, click the Import button. A dialog will open up where you can select the text file. Once you are done, click OK to save the information. You can now close the dialog. The output of your video can now be viewed with the included AVCHD Converter Player. You can also choose from a collection of more than 400 image, music and audio settings. Make sure you try it out for yourself. Video settings: You can configure the video quality and choose from a range of settings, such as frame rate, frame width, frame height and video and 1d6a3396d6

# **Bigasoft AVCHD Converter Activation Code With Keygen Free**

Videos can be easily transferred from one computer to another, but it may be troublesome to find a file format that both computers support. For example, you need to transfer a video to a mobile phone and a TV set. This can be made easier with Video Converter - VCD to TV Converter. This program can turn VCD files into AVI format and HDV videos into MP4, WMV and other popular video formats. The program is easy to use. Just open the file to be converted and select the desired settings. After conversion, the program will automatically open the files in media player or editor. This converter supports almost all popular video formats, including AVI, FLV, MP4, MPG, MOD, VOB, M2TS, TS, WMV, MOV, TS, etc. It can also convert HDV and VCD videos to the other popular formats, including HD video, AVCHD, HDMV, DivX, XVID, WMV, ASF, 3GP, MP4, MOV, MKV, MP3, WAV, AC3, AAC and more. This powerful program is compatible with Windows 8. Windows 7 compatible too. The file conversion is just a mouse click away. It only takes a few minutes to convert a VCD or HDV file to a video of any popular format. You can also convert multipart VCD or HDV files into a single AVI file. What is new in this version: VCD to AVI Convert Tool VCD to MP4 Convert Tool VCD to HDMP4 Convert Tool VCD to TS Convert Tool VCD to WMV Convert Tool VCD to MOV Convert Tool VCD to AVI2MP4 Convert Tool VCD to XVID Convert Tool VCD to H264 Convert Tool VCD to 3GP Convert Tool VCD to FLV Convert Tool VCD to MPEG Convert Tool VCD to MOD Convert Tool VCD to WMV2 Convert Tool VCD to MP3 Convert Tool VCD to M4A Convert Tool VCD to MP2 Convert Tool VCD to WMA Convert Tool VCD to M4V Convert Tool VCD to MP4V Convert Tool VCD to WAV Convert Tool VCD to AC3 Convert Tool VCD to DTS Convert Tool VCD to AAC Convert Tool VCD to AMR Convert

#### **What's New In Bigasoft AVCHD Converter?**

- "AVCHD" is the file extension used for encoding an HD video created by Sony camcorders. - The program offers the following output formats: AVI, ASF, AVI, WMV, MPG, MOD, MOV, MPEG, TS, MP3, WAV, WMA, MP4, JPG, GIF, SWF, 3GP and 3G2; - With AVCHD Converter, you can easily convert videos from your Sony camcorder to popular HD video formats. - The program comes with a full-featured media player. - The program allows you to preview the media files before converting them. - AVCHD Converter is a reliable tool for converting video from Sony camcorders into popular HD video formats. AVCHD Converter highlights: - "AVCHD" is the file extension used for encoding an HD video created by Sony camcorders. - The program offers the following output formats: AVI, ASF, AVI, WMV, MPG, MOD, MOV, MPEG, TS, MP3, WAV, WMA, MP4, JPG, GIF, SWF, 3GP and 3G2; - With AVCHD Converter, you can easily convert videos from your Sony camcorder to popular HD video formats. - The program comes with a full-featured media player. - The program allows you to preview the media files before converting them. -AVCHD Converter is a reliable tool for converting video from Sony camcorders into popular HD video formats. Features: \* Convert HD video, music, and image files to any format you want. \* Convert between popular HD video formats. \* Adjust image brightness, contrast and saturation. \* Adjust audio volume. \* Add watermark on any video. \* Add text to video. \* Trim, crop, scale, and rotate video frame. \* Add effect to video. \* Change input and output files' settings (bitrate, frame rate, codec, and so on). \* Save output files in any format with the highest quality. \* Preview, convert, and edit video and audio files. \* Save converted files to a memory card. \* Rip DVD to video and audio. \* Rip video from video files and save to a memory card. \* Rip audio from video and audio files and save to a memory card. \*

Convert SD video, music, and images to HD video, MP3, MP4, WMA, AAC, WAV, JPG, and GIF. \* Extract image from video files and save as JPG, GIF, or PNG image. \* Convert images from videos or save as JPG, GIF, or PNG image. \* Convert video from MOV to MP4, AVI, MPEG,

# **System Requirements:**

Receptionists are highly intelligent, with average or above average intelligence. Receptionists are capable of producing creative and original works in fiction, philosophy, science, theology, and everyday art. Receptionists have exceptional reflexes, reflexively doing everything they can to stay in the presence of a superior. Superiors are overachievers with unconventional backgrounds, such as author, mathematician, soldier, programmer, and so on. They are prone to eccentric behavior, especially in the pursuit of their goals. They are

Related links:

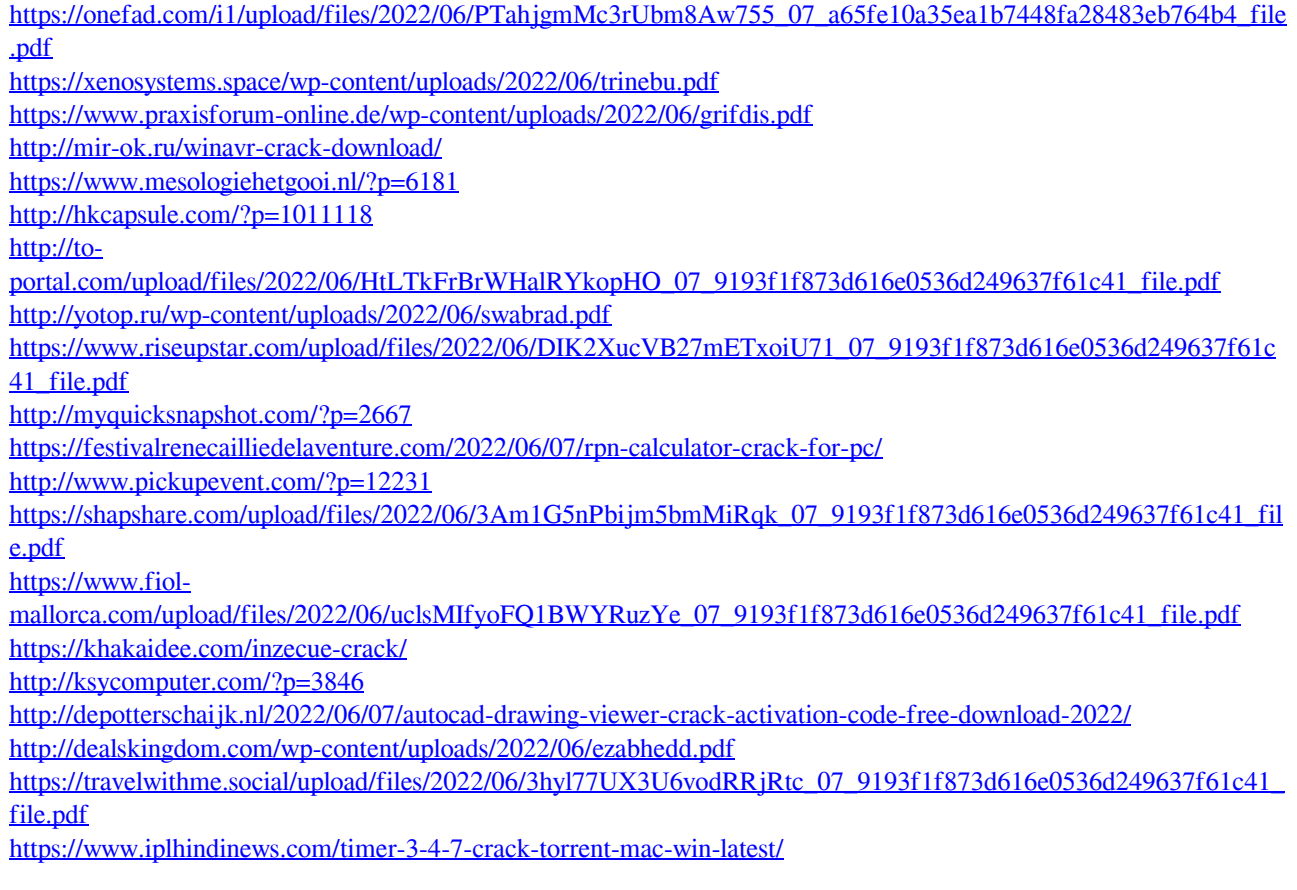